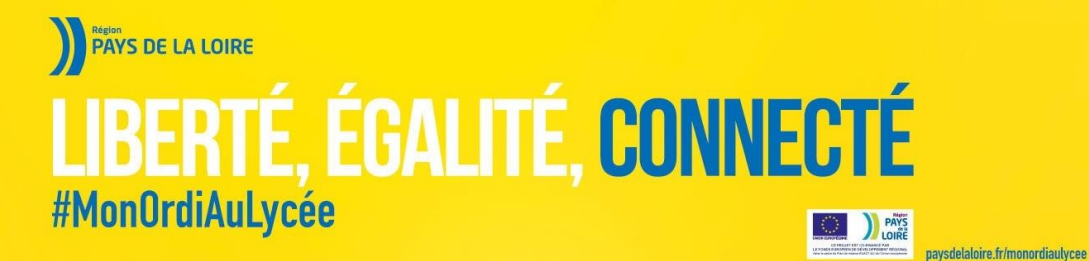

# **GUIDE D'UTILISATION**

# **CONTENU DU PACK LYCEEN**

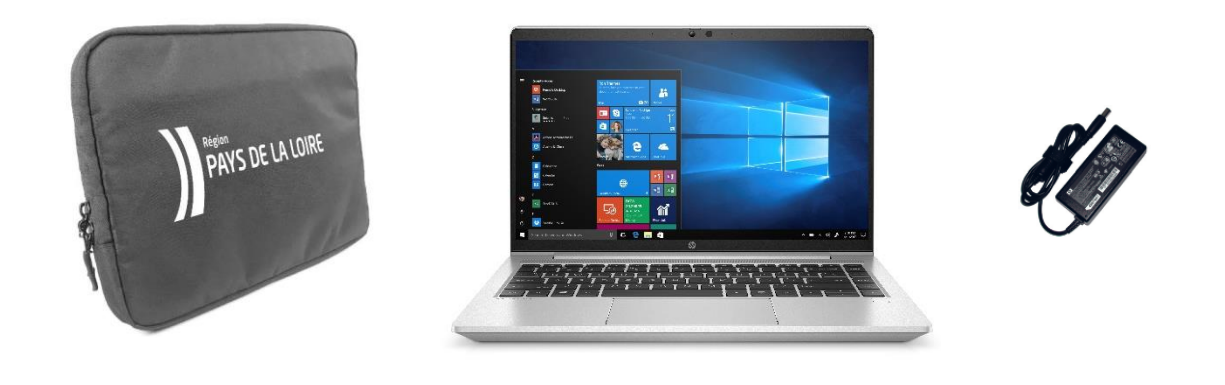

Housse de protection **HP PRO 440 G8** Adapteur secteur

#### **SONT INCLUS**

- Installation d'un pack de logiciels avec anti-virus actif
- Maintenance matérielle 3 ans avec enlèvement et retour depuis votre lycée, délais de 5 jours ouvrés à compter de la date d'ouverture de la demande.
- Centre d'assistance du lundi au samedi de 8h à 19h hors jours fériés

# **CONTENU LOGICIEL DE L'ORDINATEUR**

Les logiciels installés sont les suivants :

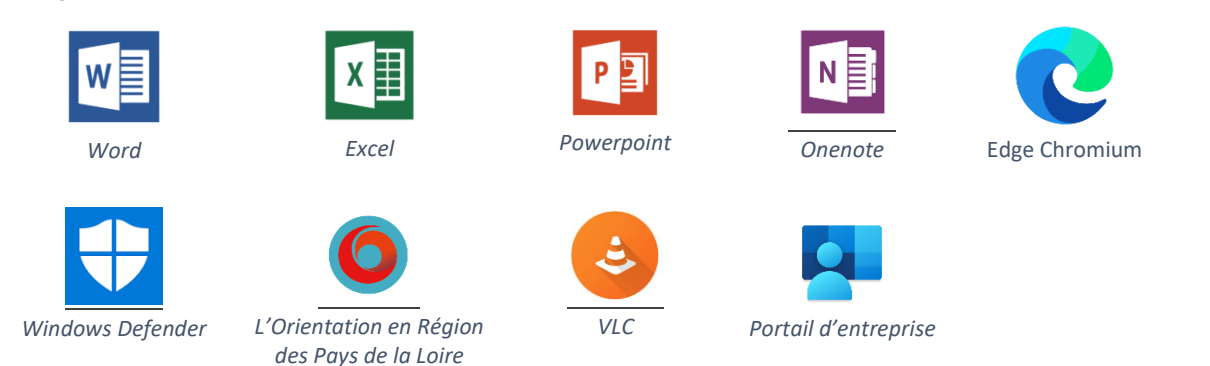

La Région des Pays de la Loire a souscrit un abonnement auprès de Microsoft afin d'offrir la possibilité aux lycéens et enseignants de la Région d'utiliser la suite bureautique Microsoft Office sur leur poste de travail personnel gratuitement. De plus, de nombreux logiciels pédagogiques sont disponibles via le portail d'entreprise (raccourci présent dans le Menu « Démarrer »).

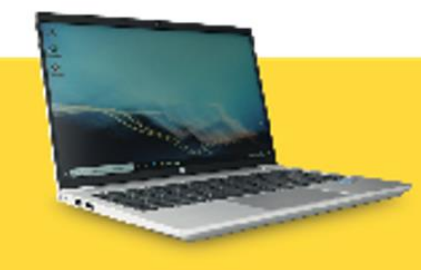

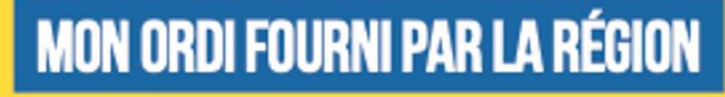

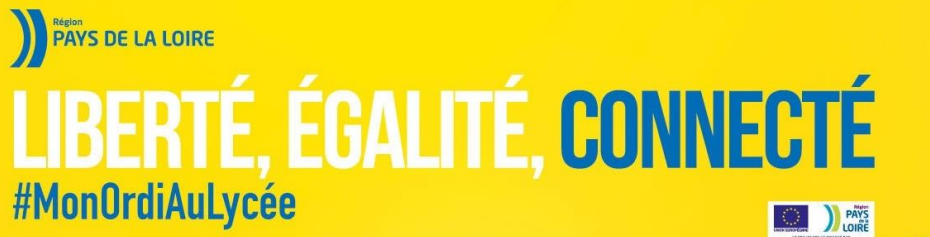

paysdelaloire.fr/monordiaulycee

Pour information :

- « HP support assistant » est installé sur chaque ordinateur. Cet outil HP est une aide au suivi de la machine dans le temps (informations sur les mises à jour de pilotes, information sur la garantie, communication concernant la résolution d'un éventuel problème de série plus tard…)

# **INITIALISATION DU POSTE**

Lors du premier démarrage, votre ordinateur va vous demander votre identifiant.

- Si je suis dans un lycée public : ce sont les mêmes que ceux que vous utiliserez pour vous connecter aux autres ordinateurs du lycée. Ils sont fournis par l'établissement au début de l'année.
- Si je suis dans un lycée privé : l'identifiant et le mot de passe me sont donnés en même temps que cet ordinateur.

Ce dernier aura la forme suivante : [identifiant@RNE.paysdelaloire.education](mailto:identifiant@RNE.paysdelaloire.education) Le RNE est le code unique d'identification de votre établissement.

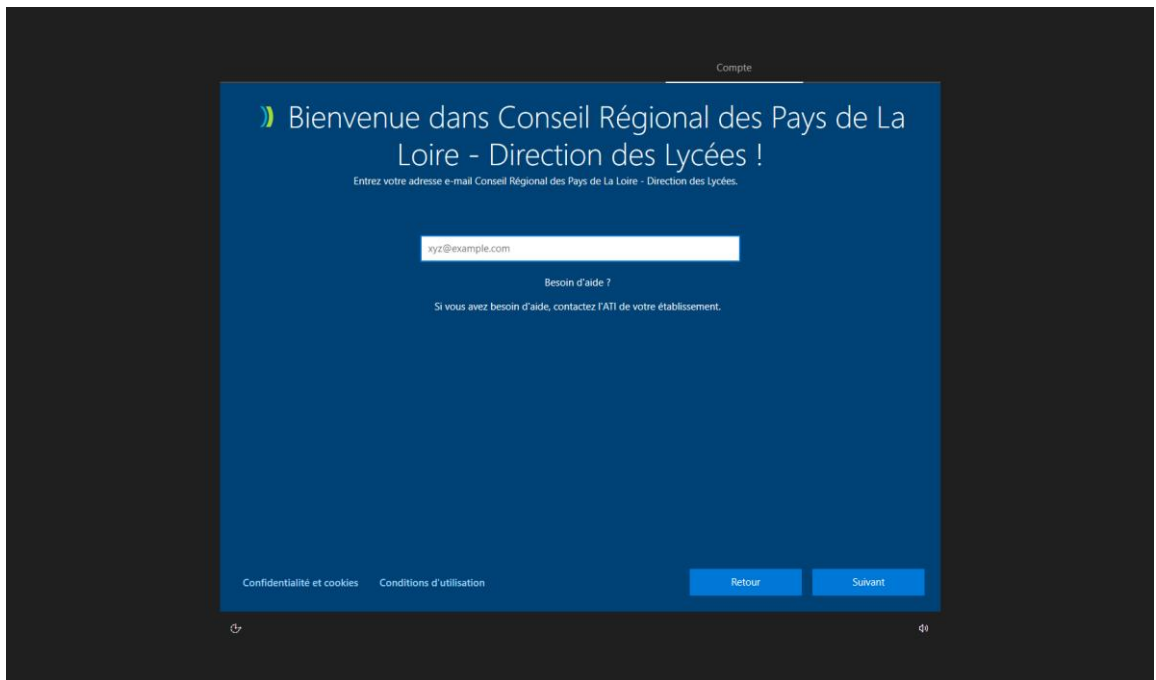

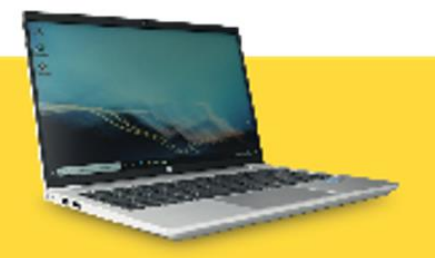

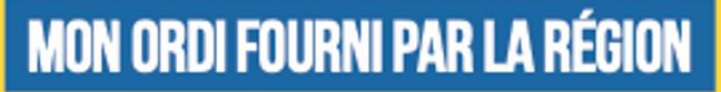

pays delaloire.fr/monordiautycee

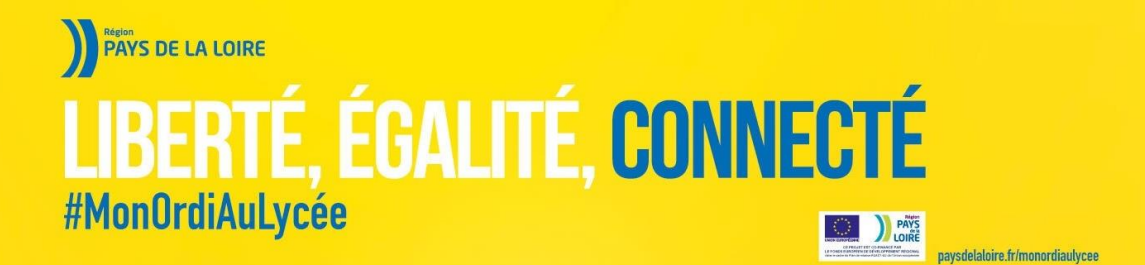

Après avoir renseigné l'identifiant et mot de passe associé, l'ordinateur va poursuivre son initialisation

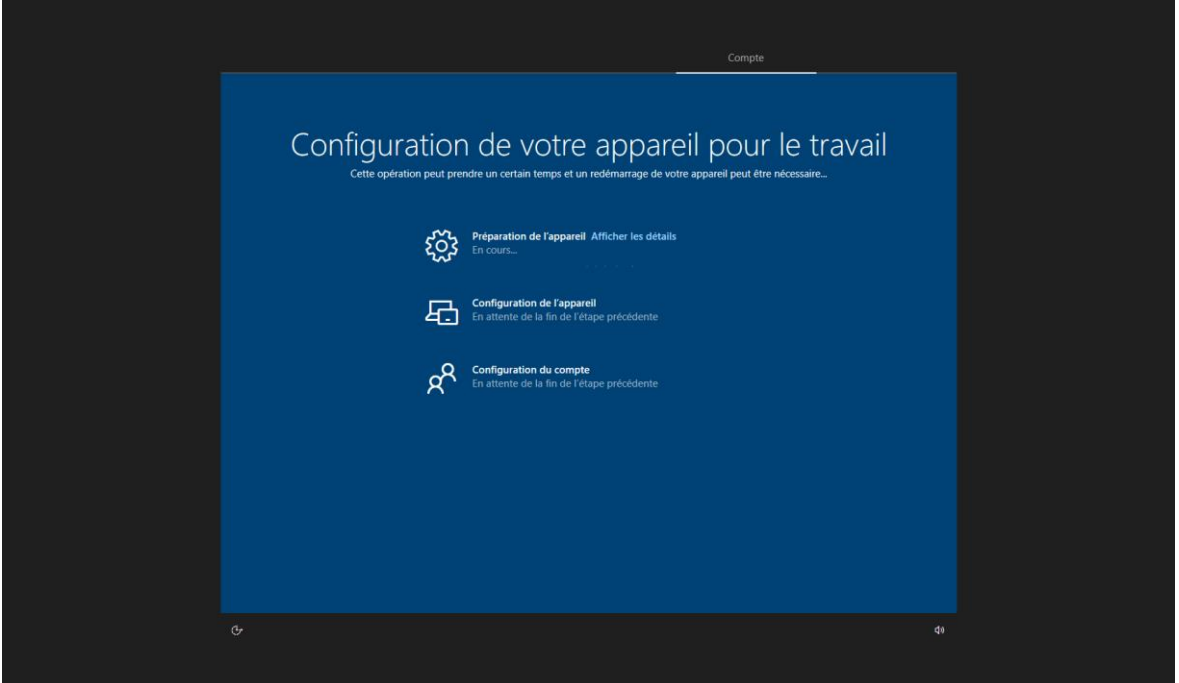

A l'issue de cette initialisation, l'ordinateur redémarra. Il vous sera demandé à nouveau de saisir votre identifiant et mot de passe.

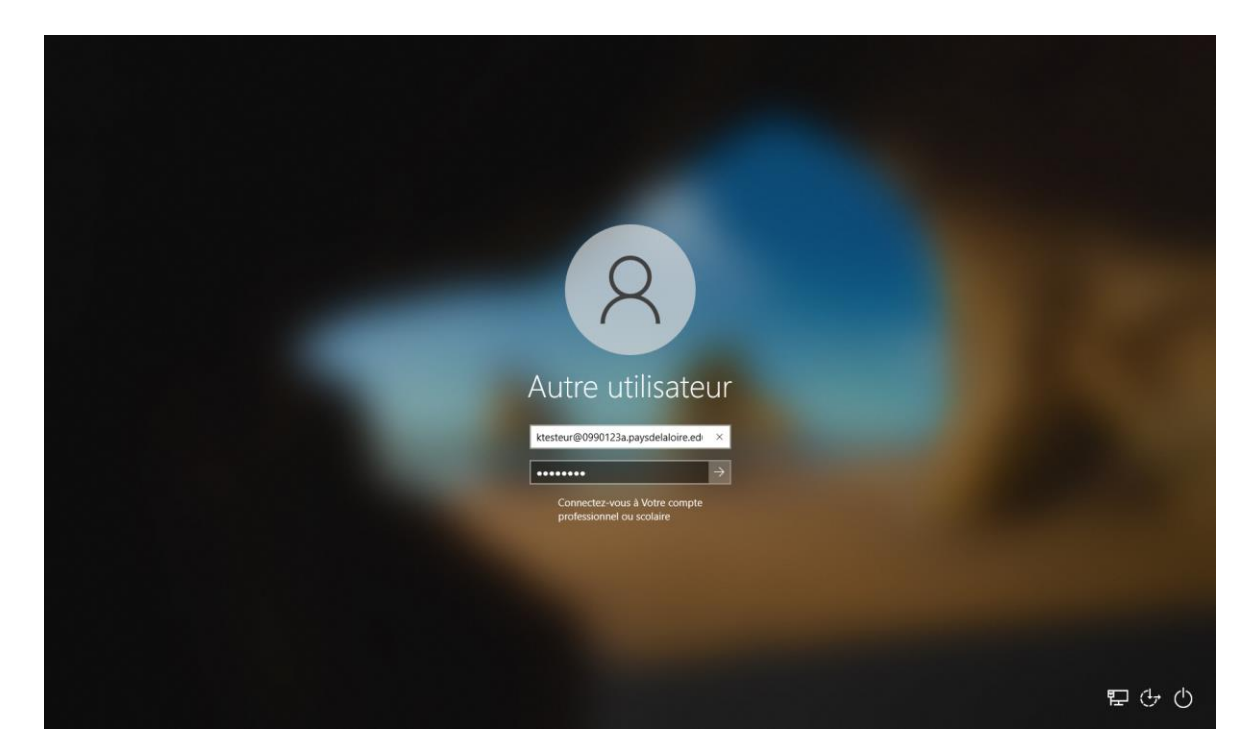

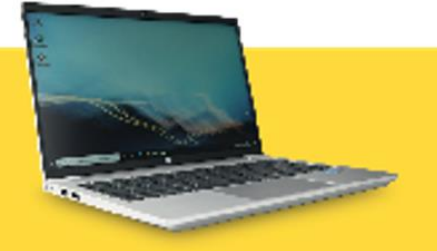

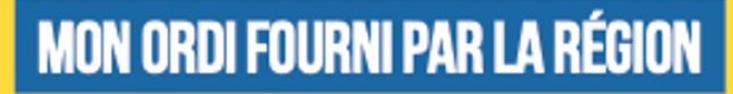

pays delaloire.fr/monordiautycee

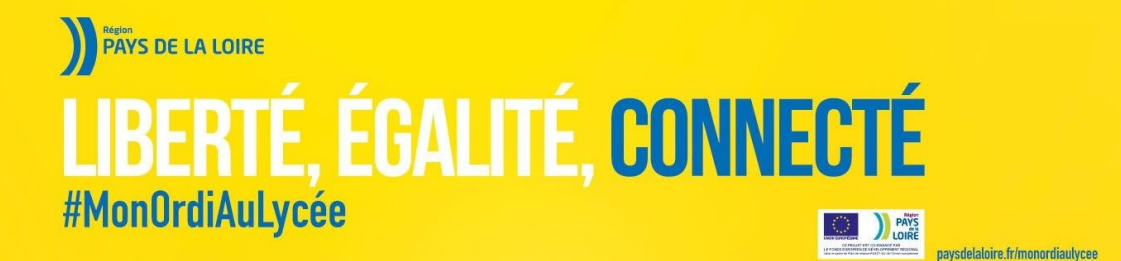

Après avoir renseigné ces informations, votre ordinateur finalisera l'installation des logiciels et des profils de configuration (sécurité, environnement…)

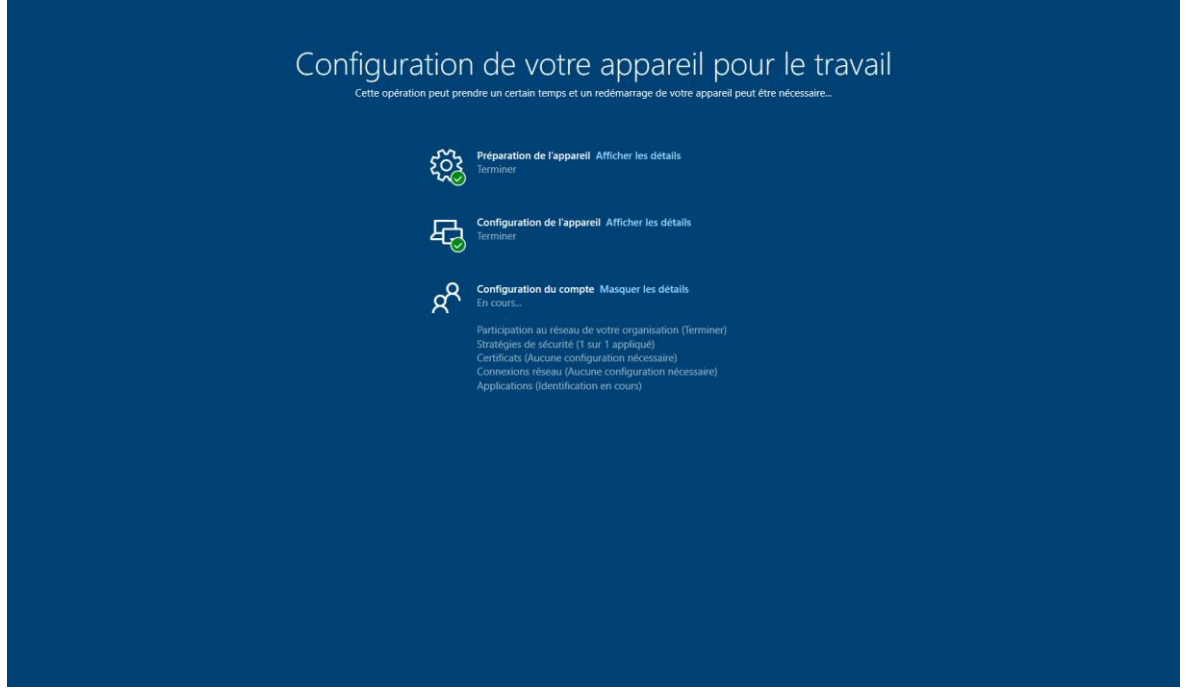

# **QUE FAIRE EN CAS DE PANNE OU DE DISFONCTIONNEMENT ?**

#### 1. **Analysez votre problème** :

- a. Mon ordinateur est-il bien branché, quelle partie de l'ordinateur ne fonctionne pas correctement, quel voyant est allumé, éteint ou clignote ?
- b. Quel est le message d'erreur apparait à l'écran ?

#### 2. **Contactez l'assistance** :

- a. Par téléphone : 0 806 079 409
- b. Par mail :<mailto:1lyceen1ordi@paysdelaloire.fr>
- c. Par tchat :<http://www.paysdelaloire.fr/monordiaulycee>

#### **QUE FAIRE EN CAS DE SINISTRE SUR LE MATERIEL ?**

- Si vous avez souscrit une assurance et que le sinistre relève de son champ d'application, il faut vous rapprocher de votre assureur pour connaître les procédures à suivre ;
- Si vous n'avez pas d'assurance ou que le sinistre n'est pas couvert par celle-ci, vous devrez procéder aux réparations par vous-même.

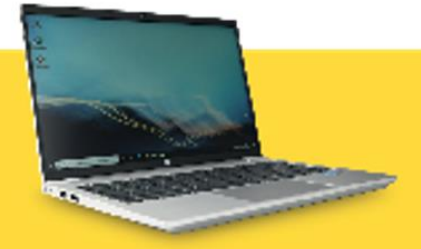

# **MON ORDI FOURNI PAR LA RÉGION**

pays delaloire.fr/monordiautycee